Crésus - Mode enseignement

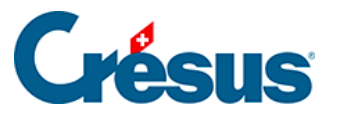

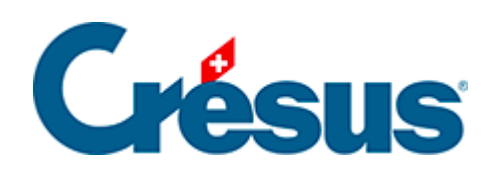

## Crésus - Mode enseignement

## [2.4 - Modifier le modèle](#page-2-0)

<span id="page-2-0"></span>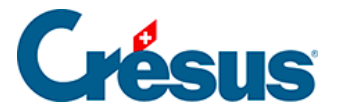

## **2.4 - Modifier le modèle**

Un modèle peut être modifié à tout moment, il suffit de passer dans l'onglet Préparer > Fabrique et d'y ouvrir / ajouter / supprimer les fichiers.

Les modifications apportées au modèle ne sont pas répercutées dans un modèle déjà publié (voir ci-dessous).